## **ΟΔΗΓΙΕΣ: ΟΜΑΔΑ B**

- Δημιουργείστε ένα φάκελο με το Ονοματεπώνυμό σας στον δίσκο Public και εκεί να έχετε τα αρχεία σας. Απομακρύνετε όποια συσκευή μνήμης flash είχατε συνδέσει. **Απαγορεύεται αυστηρά η χρήση προγραμμάτων/ιστοσελίδων επικοινωνίας σε όλη τη διάρκεια της εξέτασης. Αν κάνετε χρήση τους θα μηδενιστείτε.**
- Τα ονόματα των αρχείων που θα δημιουργήσετε ως λύση πρέπει να είναι ο αριθμός μητρώου σας ακολουθούμενος από το γράμμα της ομάδας σας και αμέσως μετά από τον αριθμό 1 για το πρώτο θέμα ή 2 για το δεύτερο θέμα. (Π.χ. 123456B1.asm και 123456B2.txt). **Τα αρχεία σας πρέπει να έχουν κατάληξη .asm ή .txt**. Τα εκτελέσιμα αρχεία .exe δεν βαθμολογούνται.
- Στη πρώτη γραμμή του κάθε αρχείου σας να τοποθετήσετε ως σχόλια το ονοματεπώνυμό σας και το ΑΜ σας. Στο τέλος του προγράμματος θα πρέπει να επιστρέφετε στο λειτουργικό σύστημα (για την άσκηση των μικροεπεξεργαστών). Για την καλύτερη κατανόηση και βαθμολόγηση των προγραμμάτων σας, χρησιμοποιείστε σχόλια αν έχετε χρόνο.
- Διάρκεια εξέτασης **90' ακριβώς.**
- (1) Να γραφεί πρόγραμμα με τουλάχιστον ένα υποπρόγραμμα.
- 50% Το κυρίως πρόγραμμα καλεί το υποπρόγραμμα 2 φορές για να γίνεται εισαγωγή ενός μονοψήφιου αριθμού του 10αδικού αριθμητικού συστήματος. Έπειτα από κατάλληλο μήνυμα θα γίνεται η εισαγωγή χωρίς παράλληλη εμφάνιση και μετά από έλεγχο θα εμφανίζεται στην οθόνη ο αριθμός. Στην περίπτωση λανθασμένης πληκτρολόγησης θα εμφανίζεται κατάλληλο μήνυμα λάθους με ήχο ενώ θα συνεχίζεται η εκτέλεση από το σημείο της εισαγωγής. Αμέσως μετά θα επιστρέφει στο κυρίως πρόγραμμα.

Μετά και την δεύτερη εισαγωγή αριθμού, το κυρίως πρόγραμμα θα ελέγχει τους συνδυασμούς των αριθμών έτσι ώστε να εμφανίσει σε μία γραμμή τον χαρακτήρα ASCII που αντιστοιχεί στο μεγαλύτερο διψήφιο αριθμό που προκύπτει από τον συνδυασμό τους στο δεκαδικό αριθμητικό σύστημα. Στη επόμενη γραμμή θα εμφανίζεται ο αντίστοιχος χαρακτήρας με το μικρότερο διψήφιο αριθμό που προκύπτει. Αν κάποιος χαρακτήρας είναι μικρότερος του 32 θα εμφανίζεται το μήνυμα "unprintable character".

Π.χ. Eisagete ton proto arithmo 0-9 : 4

Eisagete ton deftero arithmo 0-9 : 7

O megaliteros einai : J

O mikroteros einai : /

(2) 50% αντιστάτες 220Ω). Προσθέστε ένα button που να συνδέεται στο pin 2 και Συνδέστε στο Arduino Uno δύο LED (ένα πράσινο και ένα κόκκινο σε σειρά με προγραμματίστε τον μικροελεγκτή έτσι ώστε τα δύο LED να αναβοσβήνουν κάθε 4 sec εναλλάξ. Με το πάτημα του κουμπιού και εφόσον είναι αναμμένο το κόκκινο να αλλάζει σε 450 ms σε πράσινο και να ξεκινά από την αρχή η χρονική περίoδος. (σαν φανάρι πεζών) [η λύση με delay δεν βαθμολογείται, πρέπει να χρησιμοποιήσετε την millis() ]

## Αποστολή Απάντησης

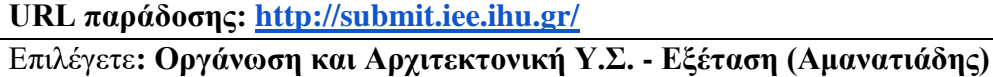

**Username: 53832**

**Password: 85755**

Ακόμη και για λευκή κόλλα πρέπει να αναρτήσετε ένα κενό αρχείο με όνομα τον ΑΜ ή ΚΑΣ σας.

## **ΚΑΛΗ ΕΠΙΤΥΧΙΑ**